## **Vytěžování dat 6: Self Organizing Map**

Miroslav Čepek

4. 10. 2014

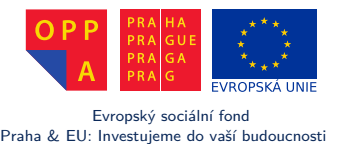

*Fakulta elektrotechnická, ČVUT*

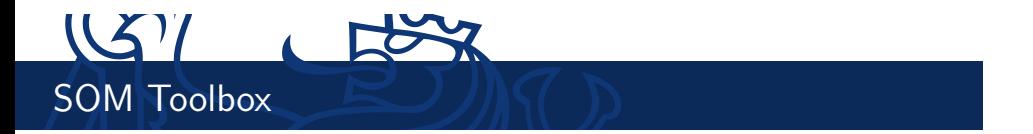

- $\triangleright$  V dnešním cvičení vám ukážeme SOM Toolbox.
- ▶ Před použitím jej musíte stáhnout a rozbalit.
- ▶ SOM Toolbox se nachází na http://www.cis.hut.fi/somtoolbox/.

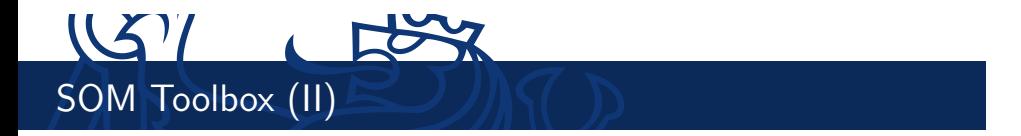

- ▶ Až SOM Toolbox stáhnete, rozbalte jej do "nějaké" složky (ideálně tam, kde máte ostatní vaše zdrojové soubory). Doporučuji nechat soubory SOM Toolboxu v jednom podadresáři.
- ► Tento podadresář musíte přidat do cesty, kde Matlab hledá skripty.
- I Pravým tlačítkem klikněte na adresář se SOM Tooleboxem a vyberte "Add to Path" "Selected Folder and Subfolders".

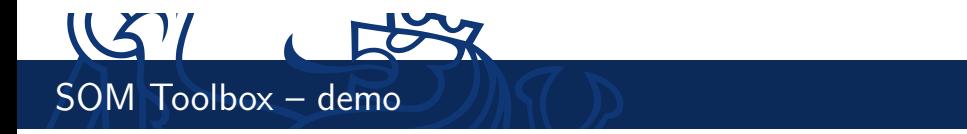

- I Společně projdeme demo skripty, které ukazují všechny možnosti SOM Toolboxu.
- I Pokud si někdy nebudete vědět rady, projděte si tato dema znovu a většinou v nich najdete, co potřebujete.
- ▶ Dema spoustite příkazy som\_demo1, som\_demo2, som\_demo3 a som\_demo4.

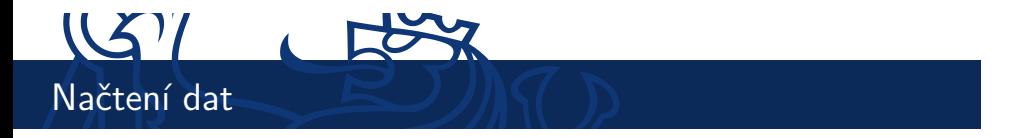

- ▶ Pro demonstraci můžeme použít ukázková data ionosphere
- $\blacktriangleright$  Načtěte data pomocí load ionosphere.
	- $\blacktriangleright$  This radar data was collected by a system in Goose Bay, Labrador. This system consists of a phased array of 16 high-frequency antennas with a total transmitted power on the order of 6.4 kilowatts. The targets were free electrons in the ionosphere. "Good" radar returns are those showing evidence of some type of structure in the ionosphere. "Bad" returns are those that do not; their signals pass through the ionosphere.
- ► Ve vlastní domácí úloze používejte pro načtení dat z .csv souboru funkce importdata nebo dlmread.

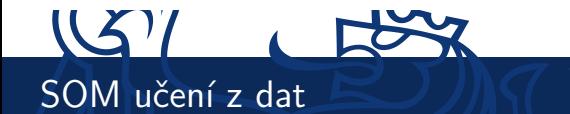

- ▶ Konvertujte data do formátu pro SOM toolbox pomocí som\_data\_struct
- $\triangleright$  Normalizujte data pomocí data = som\_normalize(X)
- I Vytvořte náhodně inicializovanou mapu pomocí som\_randinit, např.  $map = som\_randinit(X, 'msize', [10 8],$ 'lattice','hexa')
- ▶ Pro trénování použijte som\_batchtrain(map, data) (druhá možnost je som\_seqtrain).
- I Anotujte neurony podle převládajících dokumentů funkcí som\_autolabel

## $US7$ SOM – vizualizace

- ▶ Zobrazte U-Matici som\_show.
- ▶ som\_show(map, 'umat', 'all').
- ▶ Jak zobrazit, který neuron je reprezentantem pro která data?
- ▶ Nejprve je potřeba zjistit, který neuron je BMU pro které vstupní instance. K tomu slouží som\_hits.
- $\blacktriangleright$  Takto získáme četnosti h výskytů fór při jednotlivých neuronech: h = som\_hits(map, data)
- ▶ Tento histogram přidáme fcí som\_show\_add do U-Matice.
- I Obdobně můžeme sledovat výskyt dokumentů z konkrétních fór: som\_hits(map,data.data(strcmp(data.labels, 'sci.crypt'),:));
- I Anotace jednotlivých neuronů můžeme sledovat ve speciální mřížce som\_show(map,'empty','Labels') , kam přidáme anotace som\_show\_add('label',map,'Textsize',8)

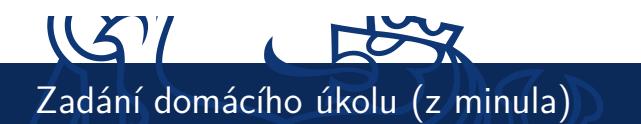

- ▶ Ze stránek předmětu (cvičení) stáhněte data.
- I Dokumenty obsahují zprávy z několika diskusních fór. Každé fórum má jeden adresář a každá zpráva v něm je jeden soubor.
- ► Z dokumentů extrahujte důležitá slova a příznakové vektory pomocí rozšíření rapidmineru pro textmining. (bude náplní dalšího cvičení).
- ▶ Takto extrahovaná data uložte do CSV souboru.

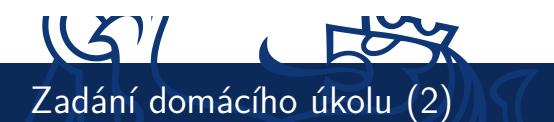

- ▶ Tento CSV soubor načtěte do MATLABu pomocí funkce importdata nebo dlmread.
- $\triangleright$  Na těchto datech naučte SOM
- ▶ Vizualizujte naučenou síť
- I Shlukujte jednotlivé neurony algoritmem kmeans\_clusters
- ▶ Zařazení neuronů do shluků vizualizujte fcí som\_cplane
- ► Prostřednictvím U-mapy a zařazení neuronů do shluků učiňte závěry, zda se dokumenty v jednotlivých fórech podobají nebo ne.

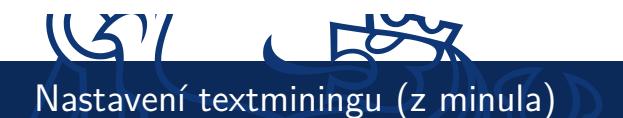

- ► Tokeny (slova) jsou odděleny znaky, která nejsou písmena.
- I Doporučuji, abyste vyfiltrovali příliš krátká slova (řekněme kratší než 5 znaků) a často se vyskytující slova (stopwords) – předložky, spojky, ...
- $\blacktriangleright$  Pro hledání kořenů slov použijte Porterův algoritmus.
- ▶ Volitelně můžete zkusit zkusit zkontruovat n-gramy (tokeny sestávající se z více slov) – doporučuji maximálně 3 slova.
- $\blacktriangleright$  Také doporučuji odstranit slova, která se vyskytují příliš řídce (příliš málo -krát).

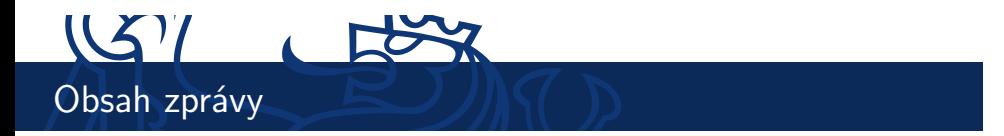

- ▶ Zpráva bude obsahovat:
- ▶ Popis proudu v Rapidmineru, kterým jste vyextrahovali příznaky z dokumentů a jeho screenshot (alespoň důležité části).
- ▶ Popis postupu, jakým jste vytvořili SOM síť a její vizualizace.
- ▶ Vytvořené vizualizace a jejich popis.
- ► Závěr o tom, zda se příspěvky v diskusních fórech podobají nebo ne.

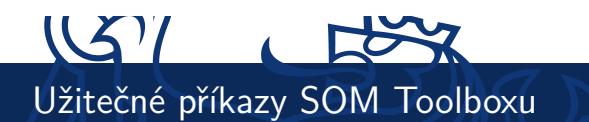

- ▶ som\_demo1, som\_demo2, som\_demo3, som\_demo4
- $\blacktriangleright$  som\_randinit
- $\blacktriangleright$  som\_make
- $\triangleright$  som\_quality
- ► som\_show
- I Kompletní dokumentaci všech funkcí naleznete na http://www.cis.hut.fi/projects/somtoolbox/ package/docs2/somtoolbox.html

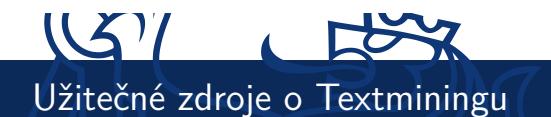

- ▶ Pokud se chcete podívat, jak se textmining provádí v Rapidmineru, doporučuji následující sérii videí:
	- ▶ http://www.youtube.com/watch?v=hpvda\_Rfg3s
	- ► http://www.youtube.com/watch?v=EjD2M4r4mBM
	- ▶ http://www.youtube.com/watch?v=vhMzUi-FMy0
	- ▶ http://www.youtube.com/watch?v=ToxzfYECxOU
	- ▶ http://www.youtube.com/watch?v=BRvjWLwSScQ
	- ▶ http://www.youtube.com/watch?v=9I0BcMuhPe8
- ► Video přednáška o Textminingu http://videolectures.net/ess07\_grobelnik\_twdmI/

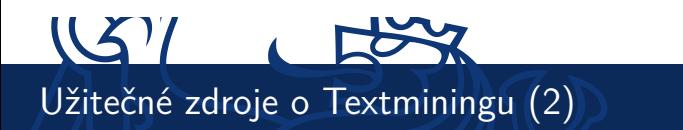

- $\blacktriangleright$ http://eprints.pascal-network.org/archive/ 00000017/01/Tutorial\_Marko.pdf
- $\blacktriangleright$ http://www.cs.sunysb.edu/~cse634/presentations/ TextMining.pdf